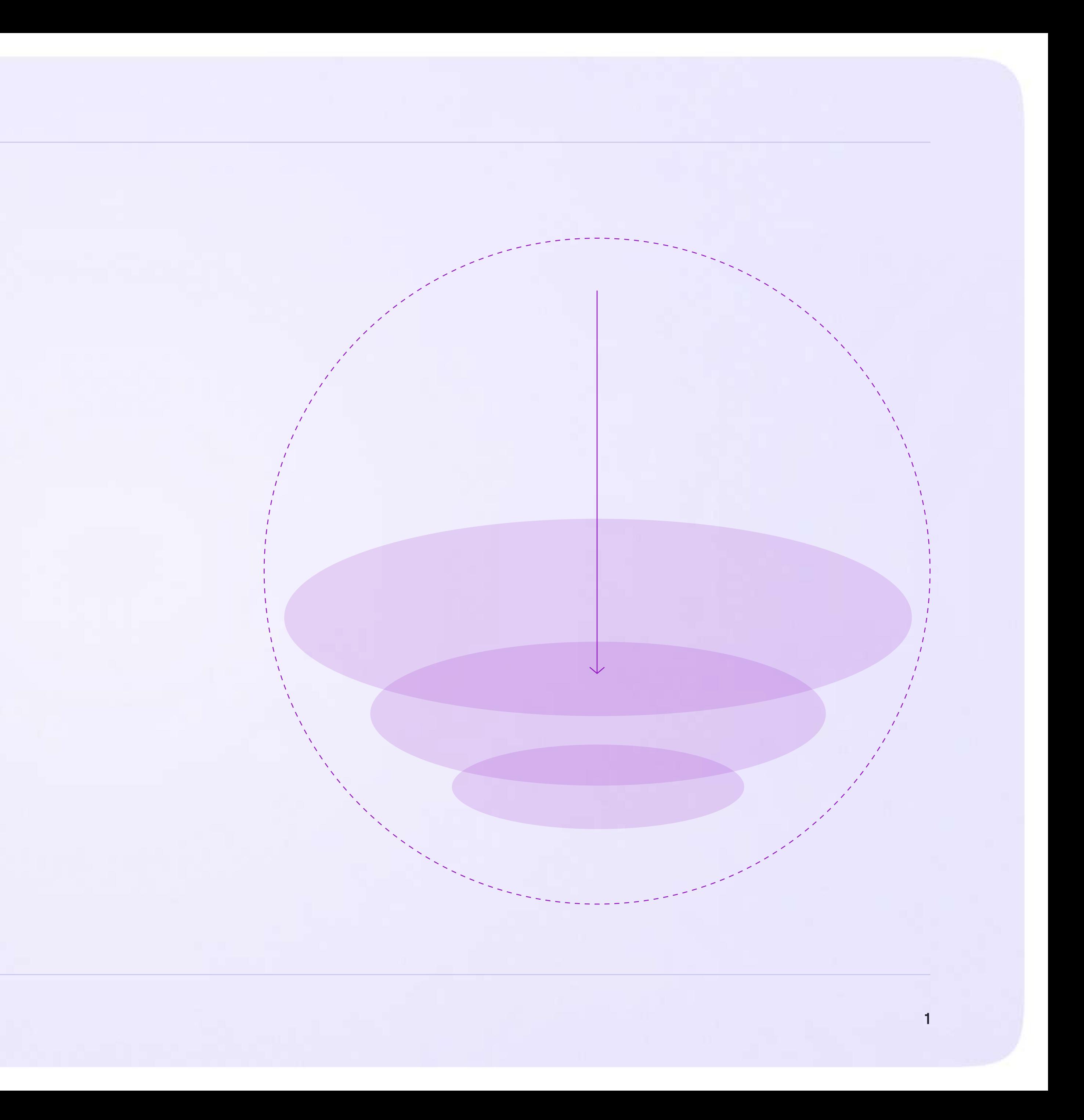

Инструкция для администратора

## Разбор заявок на вступление в сообщество Сферум

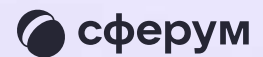

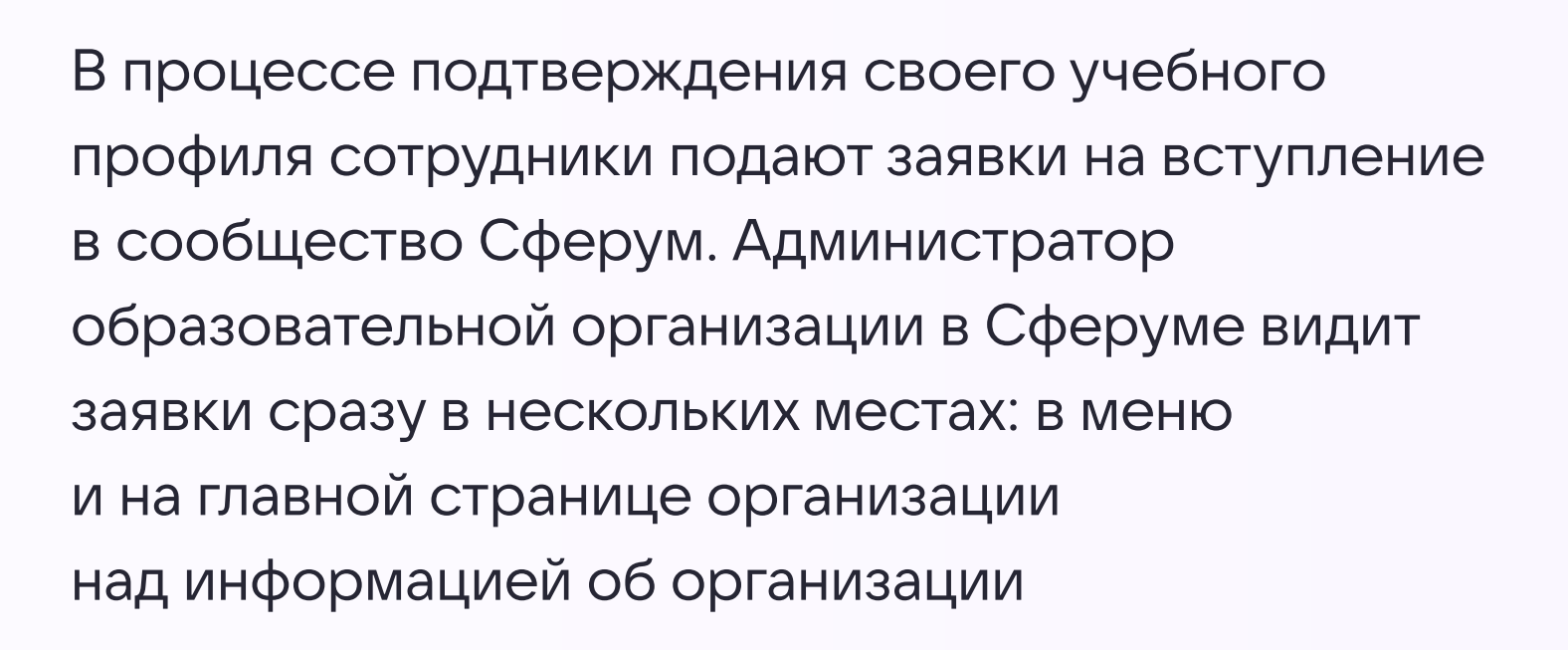

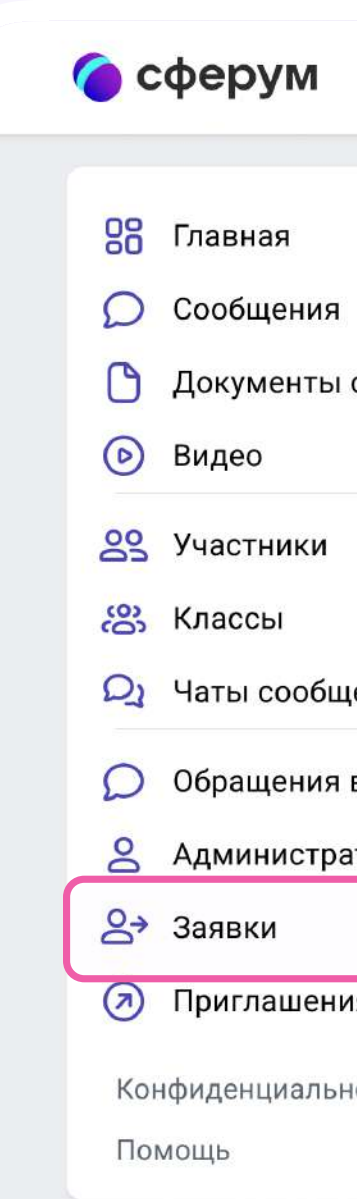

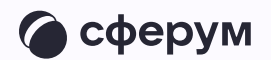

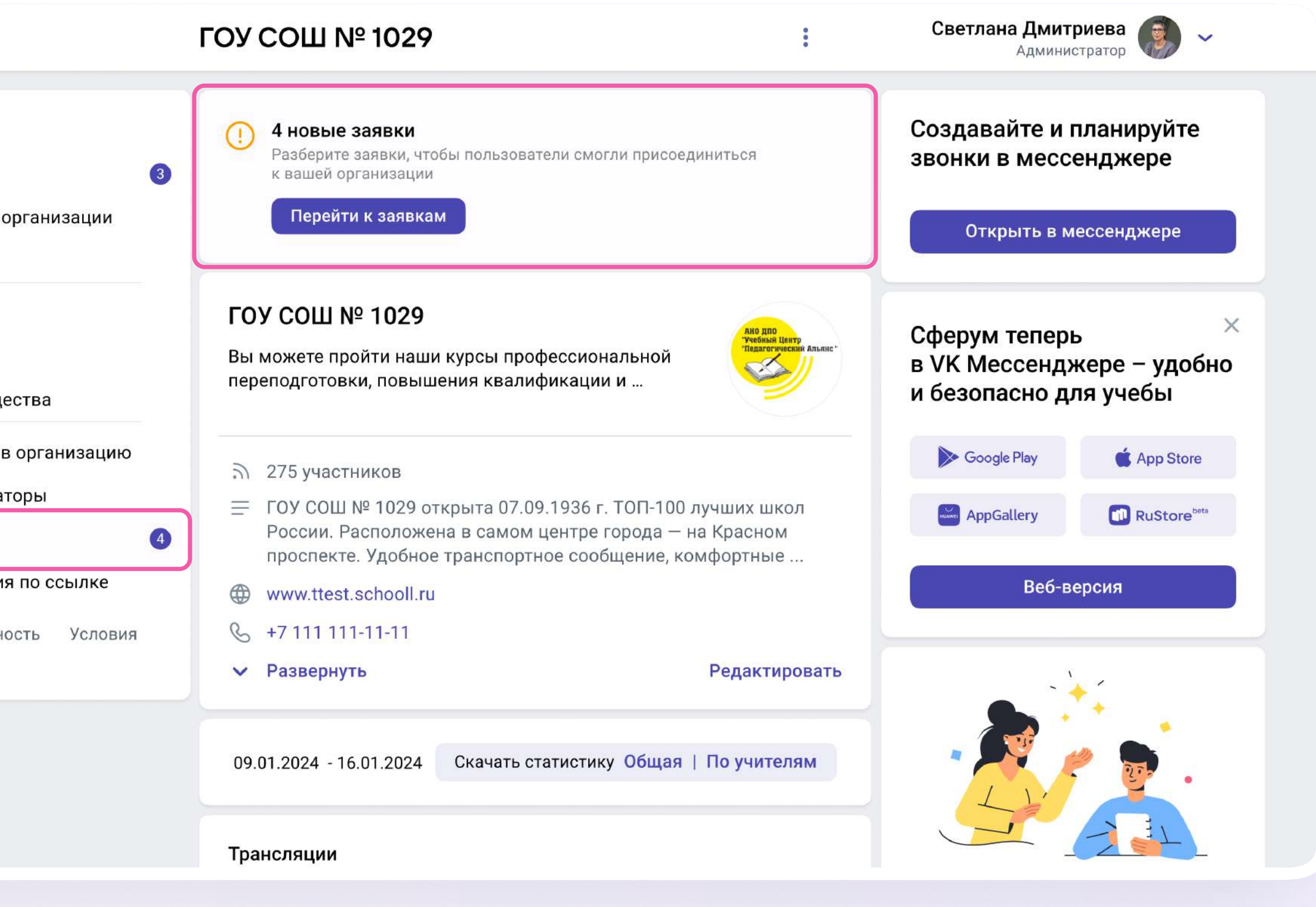

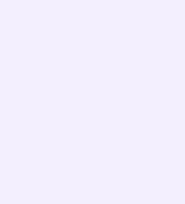

Заявки можно отфильтровать по роли, классу, параллели. Нажмите на аватар пользователя, который подал заявку, чтобы увидеть его профиль в Сферуме

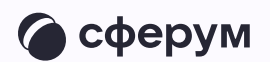

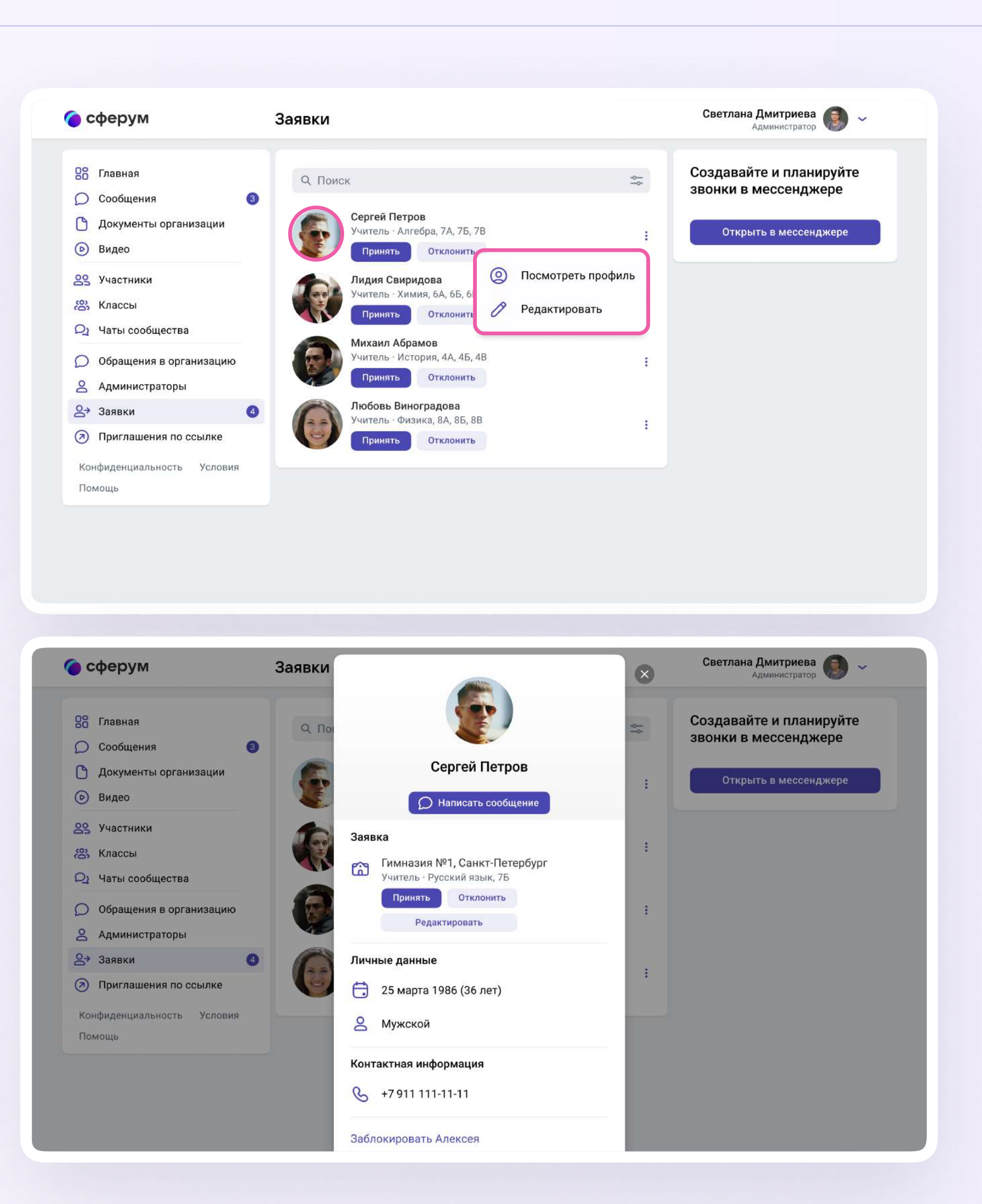

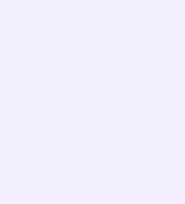

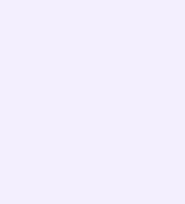

Если участник подал заявку с ошибкой, вы можете её исправить: изменить класс и предмет. Заявку можно принять или отклонить — для этого нажмите на соответствующую кнопку под аватаром человека. При отклонении заявки нужно указать причину. Участник получит сообщение о том, что администратор принял заявку или отклонил

Отменить действие нельзя, но можно пригласить человека по новой ссылке. Пользователь может сам отменить заявку, если передумал вступать в сообщество

Нельзя подавать заявку в организацию без классов — пользователь увидит предупреждение об этом. Заявки на вступление в сообщество организации, которые были поданы в уже выпущенный класс, автоматически удаляются

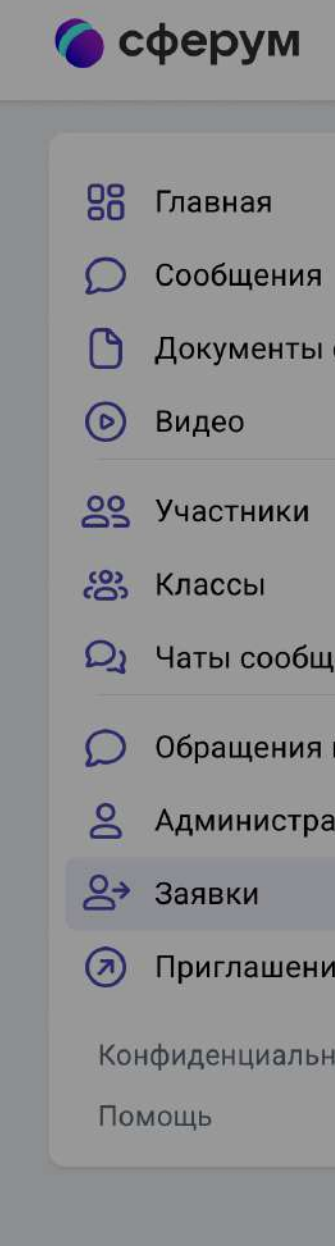

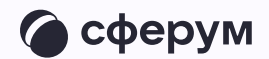

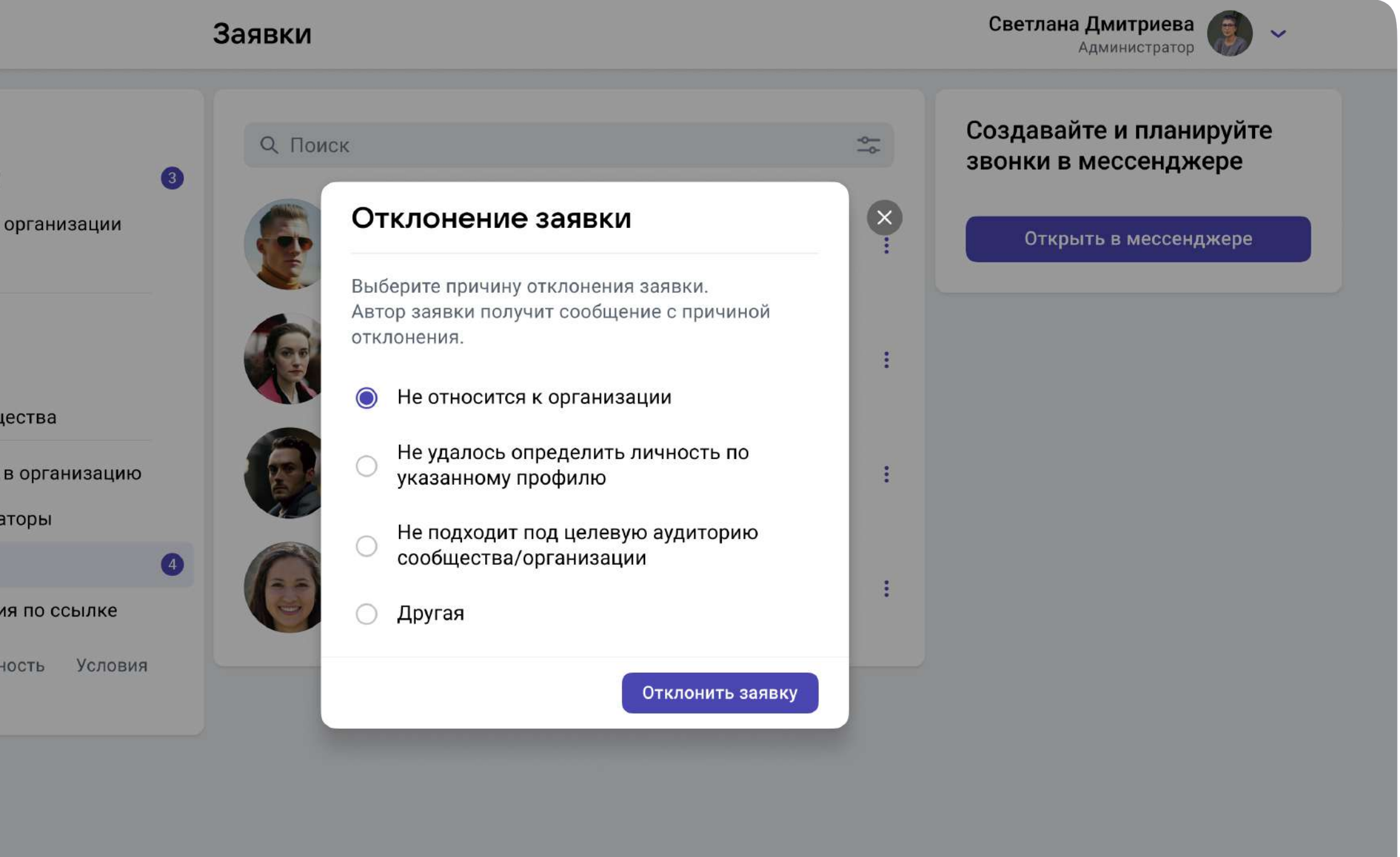

## После того как сотрудники присоединятся к сообществу организации, вам нужно назначить классного руководителя в каждом классе для корректной работы организации на платформе Сферум

Зайдите в класс, нажмите на плюс в поле «Добавить руководителя» и выберите нужного сотрудника из списка

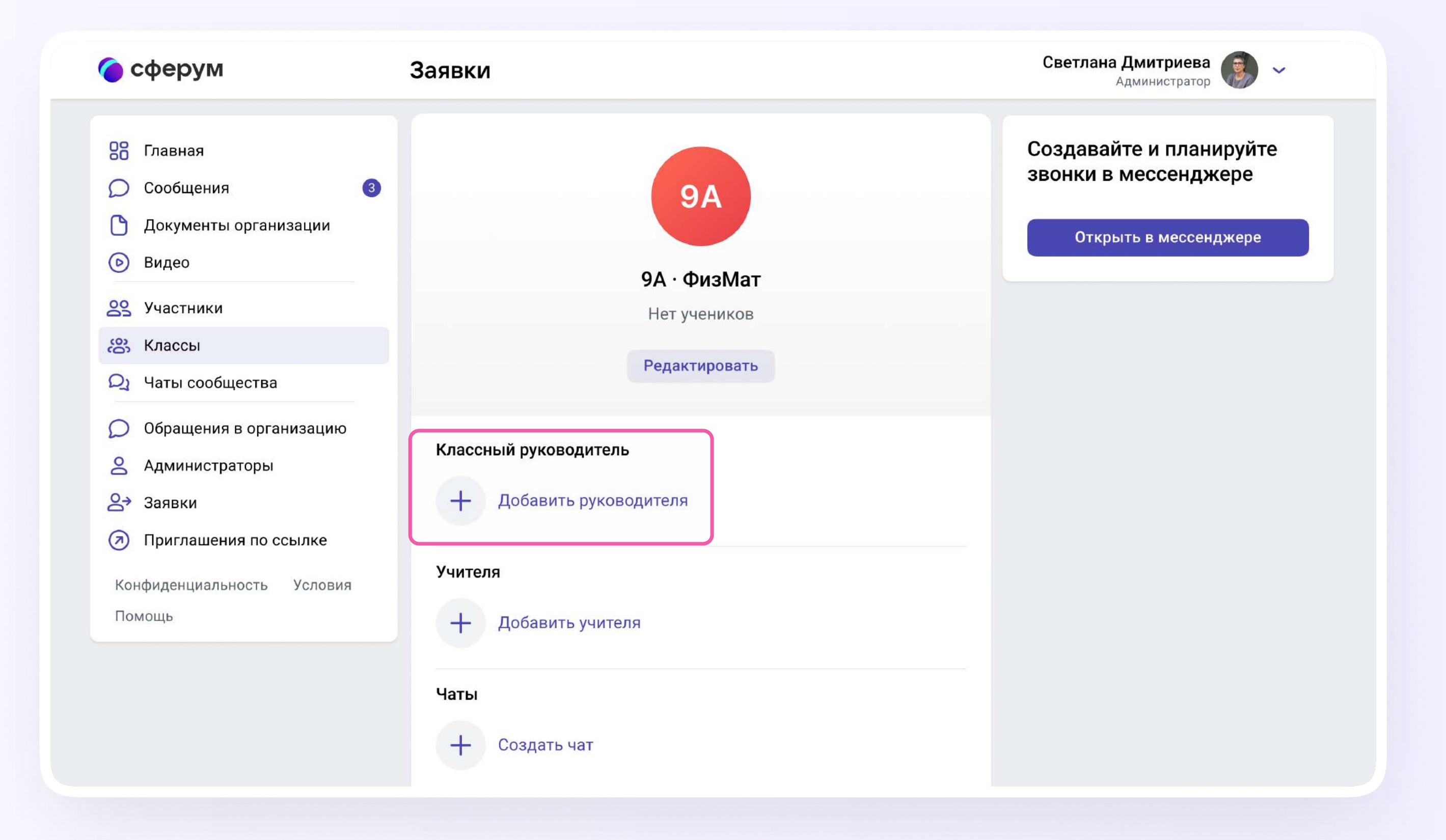

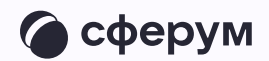

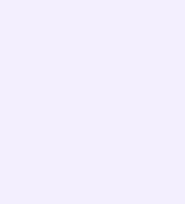